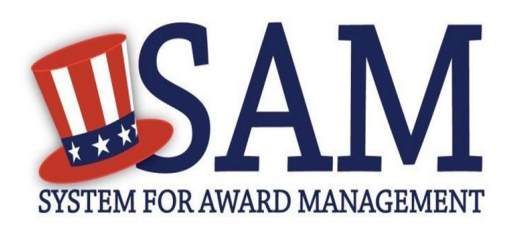

# Quick Start Guide For New Foreign Registrations

## **Helpful Information**

SAM is the official **free, governmentoperated website** – there is NO charge to register or maintain your entity registration record in SAM.

#### **What is an Entity?**

In SAM, your company / business / organization is referred to as an "Entity." You register your entity to do business with the U.S. Federal government by completing the registration process in SAM.

#### **What do I need to get started?**

- 1. **DUNS Number:** You need a Data Universal Numbering System (DUNS) number to register your entity in SAM. DUNS numbers are unique for each physical location you want to register.
- 2. **NATO Commercial and Government Entity (NCAGE) Code:** Foreign entities must obtain a NCAGE code for each DUNS number they plan to register in SAM before you start the registration process.

#### **How do I get a DUNS number?**

If you do not have one, you can request a DUNS number for **free** to do business with the U.S. Federal government by visiting Dun & Bradstreet (D&B) at <http://fedgov.dnb.com/webform>

It takes up to 5 business days to obtain an international DUNS number.

#### **How do I get an NCAGE code?**

For instructions on obtaining a NCAGE, visit: [http://www.dlis.dla.mil/Forms/](http://www.dlis.dla.mil/Forms/Form_AC135.asp) Form AC135.asp Make sure the name and address information you provide to get your NCAGE code is the same as what you used to get your DUNS number. It takes up to 3 business days to obtain a NCAGE code.

#### **What about a Taxpayer Identification Number (TIN)?**

You only need a TIN if your entity pays U.S. taxes. If you are a foreign entity that does not pay taxes in the U.S., do not enter a number in the TIN field during registration.

### **Steps for Registering**

- 1. Type [www.sam.gov](http://www.sam.gov/) in your Internet browser address bar.
- 2. Create a SAM Individual User Account (be sure to validate your email address to activate the user account), then Login.
- 3. Select "Register New Entity" under "Register/Update Entity" on your "My SAM" page.
- 4. Select your type of Entity, most likely "Business or Organization." Definitions are in the Content Glossary on the right side of the page.
- 5. Tell the system why you are registering in SAM. This determines what information you have to provide.
	- Are you interested in bidding on Federal contracts? If you say "Yes," you will complete all four sections in SAM.
	- Are you just interested in becoming eligible to apply for grants or other Federal financial assistance? If you say "No" to the contracts question and "Yes" to the grants question, you will only have to complete the grant-related information.

6. Complete your registration. On each page, required information that you must provide has a red asterisk (\*) next to the name of the field. Here are a few helpful hints:

- On the Business Information page, you will create a Marketing Partner Identification Number (MPIN). Write your MPIN down. It is used as a password in other government systems.
- If you do not pay U.S. taxes, do not enter a TIN or select a TIN type. Leave those fields blank.
- Only use the NCAGE code you got for your DUNS number. Remember, the name and address information must match on the DUNS and NCAGE records.
- Make sure to select "Foreign Owned and Located" on the General Information page.
- As a foreign entity, you do not need to provide Electronic Funds Transfer (EFT) banking information on the Financial Information page. If you do choose to provide this electronic banking information, it must be for a U.S. bank: SAM cannot accept foreign banking information. The remittance name and address are the only mandatory information for you on this page.
- In the "Points of Contact" section, list the names of people in your organization who know about this registration in SAM and why you want to do business with the U.S. Federal government. These are called "Points of Contact" or POCs.

7. Make sure to hit [Submit] after your final review. You will get a *Congratulations* message on the screen. If you do not see this message, you did not submit your registration. What happens next?

 Once approved by the IRS (if you entered a TIN) and the Commercial and Government Entity (CAGE) system, you will get an email from SAM.gov when your entity registration is active.

**Please give yourself plenty of time before your contract or grant application deadline. Allow up to 10 business days after you submit before your registration is active in SAM, then an additional 24 hours for other systems such as Grants.gov to recognize your information.**

For help registering in SAM, contact the supporting Federal Service Desk (FSD) at <https://www.fsd.gov/>

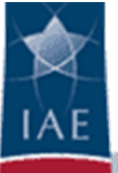